## E-STAFF SYSTEM – EMPLOYEE MODULE

Version: 1.0.11.0

Updated on 28-Sep-2020

## Contents

| General Setting2 |
|------------------|
|------------------|

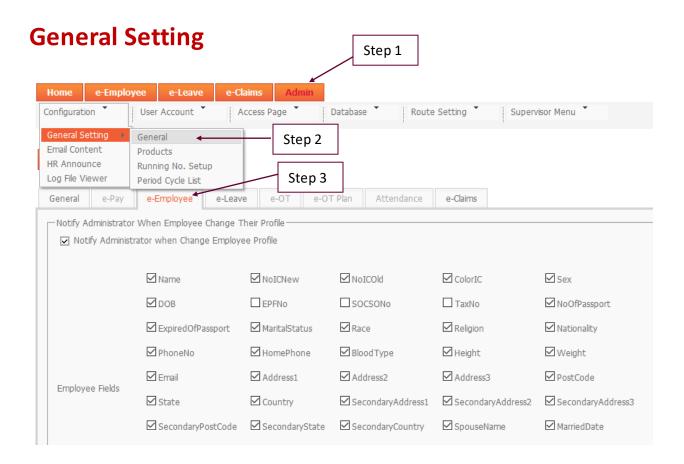

| Kin History Fields | ☑ KinId<br>☑ KinEmailAddress | ☑ KinName<br>☑ KinRelationship | ☑ KinOccupation  ☑ K<br>☑ KinRemark | inPhoneNo 🛛 KinOffice | 2No             |
|--------------------|------------------------------|--------------------------------|-------------------------------------|-----------------------|-----------------|
|                    | Remarks1                     | Remarks2                       | Remarks3                            | Remarks4              | Remarks5        |
| Reference Fields   | Remarks6                     | Remarks7                       | Remarks8                            | Remarks9              | Remarks10       |
|                    | Reference1                   | Reference2                     | Reference3                          | ☑ Date1               | Date2           |
|                    | Date3                        | ☑ Value1                       | Value2                              | Value3                | RemarksNumeric1 |
|                    | RemarksNumeric2              | RemarksNumeri                  | c3 RemarksNumeric4                  | RemarksNumeric5       |                 |

☐ When ✓ this box, mean those fields are allowed to modify by employee/ supervisor.

**Administrator Email** – Enter the administrator email address. When employee apply modify their personal detail system will send the email notification inform administrator to approve the application.

|   | Administrator Email flexiteamestaff@gmail.com                                                                                                    |
|---|----------------------------------------------------------------------------------------------------|
| l | File Upload                                                                                                    |
|   | File Upload Format: .jpg,.jpeg,.gif,.png,.doc,.docx,.pdf (Example: .docx,.doc)                                                                                                    |
| Ē |                                                                                                    |
|   | <ul> <li>Enter attachment file format. If this field remain BLANK, user cannot upload<br/>documents as system cannot detect attachment format which acceptable<br/>by system</li> </ul> |

|                                                                                                    |                                                             | Step 1  |                                                        |           |            |         |  |
|----------------------------------------------------------------------------------------------------|-------------------------------------------------------------|---------|--------------------------------------------------------|-----------|------------|---------|--|
| Home e-Emplo                                                                                                    | oyee e-Leave                                                | e-Claim | s Adr                                                  | nin       |            |         |  |
| Configuration *                                                                                                    | User Account                                                | Acce    | ess Page Database Route Setting                        |           |            |         |  |
| General Setting<br>Email Content<br>HR Announce<br>Log File Viewer                                                                                                    | General Step 2 Products Running No. Setup Period Cycle List |         |                                                        |           |            |         |  |
| General e-Pay                                                                                                    | e-Employee                                                  | e-Leave | e-OT                                                   | e-OT Plan | Attendance | e-Clair |  |
| Window Service Startup   Image: Construct of the service of the service of the ser |                                                             |         |                                                        |           |            |         |  |
| Enable Win                                                                                                    | cannot r                                                    |         | his box, otherw<br>il notification wl<br>/her profile. |           |            |         |  |
| ✓ Enable Win                                                                                                    |                                                             |         |                                                        |           |            |         |  |